2 Connect the keyboard and mouse

连接键盘和鼠标 連接鍵盤與滑鼠

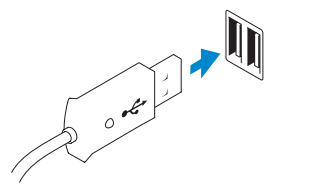

3 Connect the network cable (optional) 连接网络电缆(可选) 連接網路纜線 (可選)

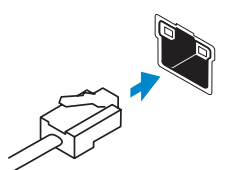

## 4 Connect the power cable

连接电源电缆 連接電源線

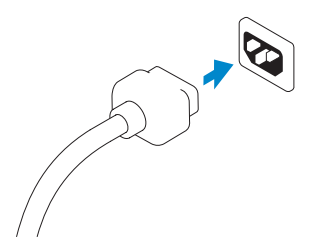

## 5 Turn on your computer

开启计算机 啟動您的電腦

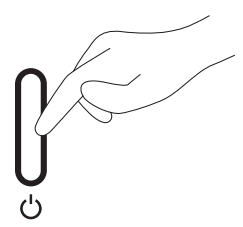

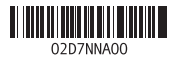

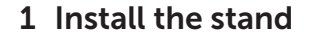

**NOTE:** To set up wireless keyboard and mouse, see the documentation that shipped with them.

生:要设置无线键盘和鼠标,请参阅随 键盘和鼠标附带的文档。

安装机架 安裝腳架

DELL

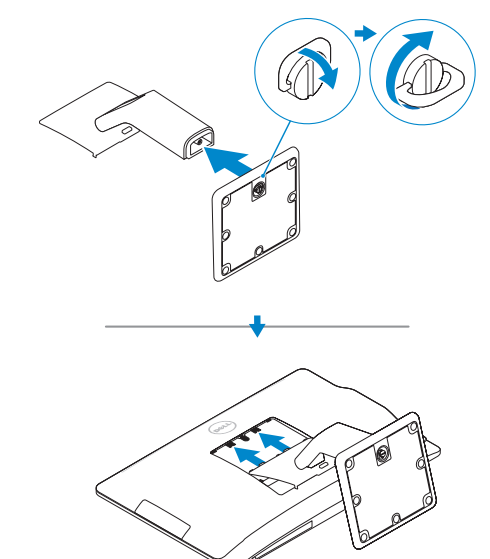

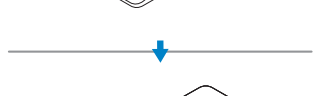

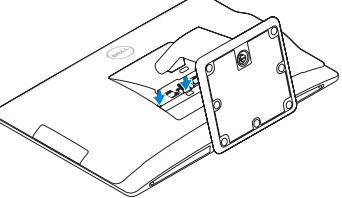

## Vostro 23

快速入门指南 快速入門指南 Quick Start Guide

© 2014 Dell Inc.

Printed in China. Printed on recycled paper. 2014-07

註:有關設定無線鍵盤與滑鼠的說明, 請參閱其隨附的說明文件。

## Features

功能部件 | 功 能

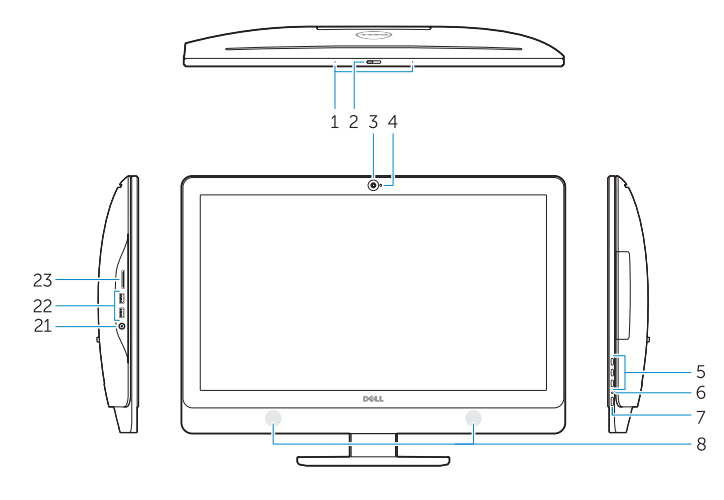

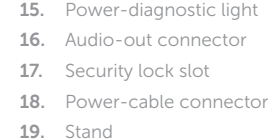

nnector nectors

12. 网 络 连 接 器 13. USB 2.0 连接器 14. 电源诊断按钮

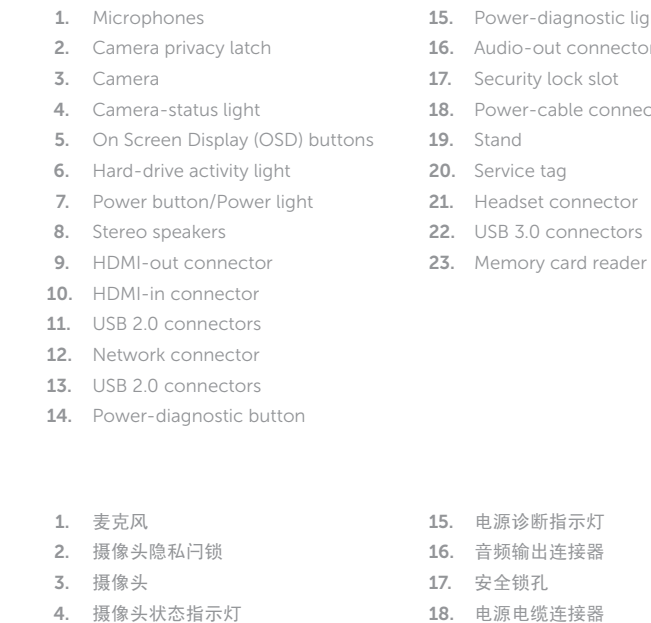

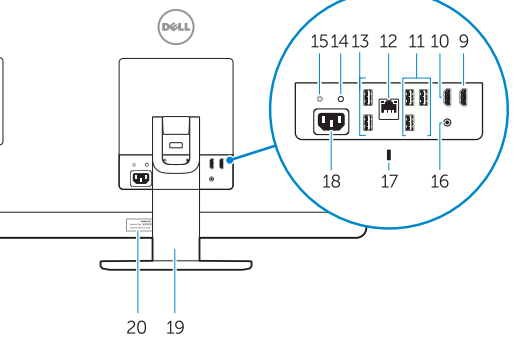

1. 麥 克 風 2. 攝影機隱私閂鎖 3. 攝 影 機 4. 攝影機狀態指示燈 5. 螢幕顯示 (OSD) 按鈕 6. 硬 碟 機 活 動 指 示 燈 7. 電源按鈕/電源指示燈 8. 立 體 聲 喇 叭 9. HDMI 輸出連接器 10. HDMI 輸入連接器 11. USB 2.0 連接器 12. 網 路 連 接 器 13. USB 2.0 連接器

5.

6.

7.

8.

9.

10.

11.

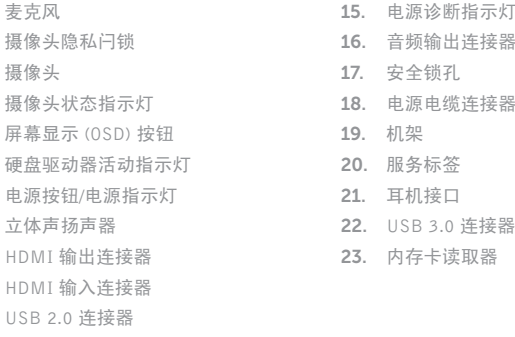

Contact Dell 与 Dell 联络 | 與 Dell 公司聯

14. 電 源 診 斷 按 鈕

15. 電源診斷指示燈 16. 音 訊 輸 出 連 接 器 17. 安 全 鎖 插 孔 18. 電 源 線 連 接 器 19. 腳 架 20. 服 務 標 籤 21. 耳 機 連 接 器 22. USB 3.0 連接器 23. 記憶卡讀卡器

Product support and manuals 产品支持与手册 產品支援與手冊

dell.com/support dell.com/support/manuals

<sup>絡</sup> dell.com/contactdell

dell.com/regulatory\_compliance

W10C001

Regulatory and safety 管制和安全 | 管制與安

Regulatory model 管制型号 <sup>|</sup> 安規型號 W10C

Regulatory type 管制类型 | 安規類

Computer model 计算机型号 | 電腦 型 號 Vostro 23-3340 Vostro 23-3340 系 列